Riigi valimisteenistus

# **IVXV: E-hääletamise käsiraamat**

**Versioon 0.7**

Dokument: IVXV-KR-0.7

Kuupäev: 13.02.2023.a.

# <span id="page-1-0"></span>**Sisukord**

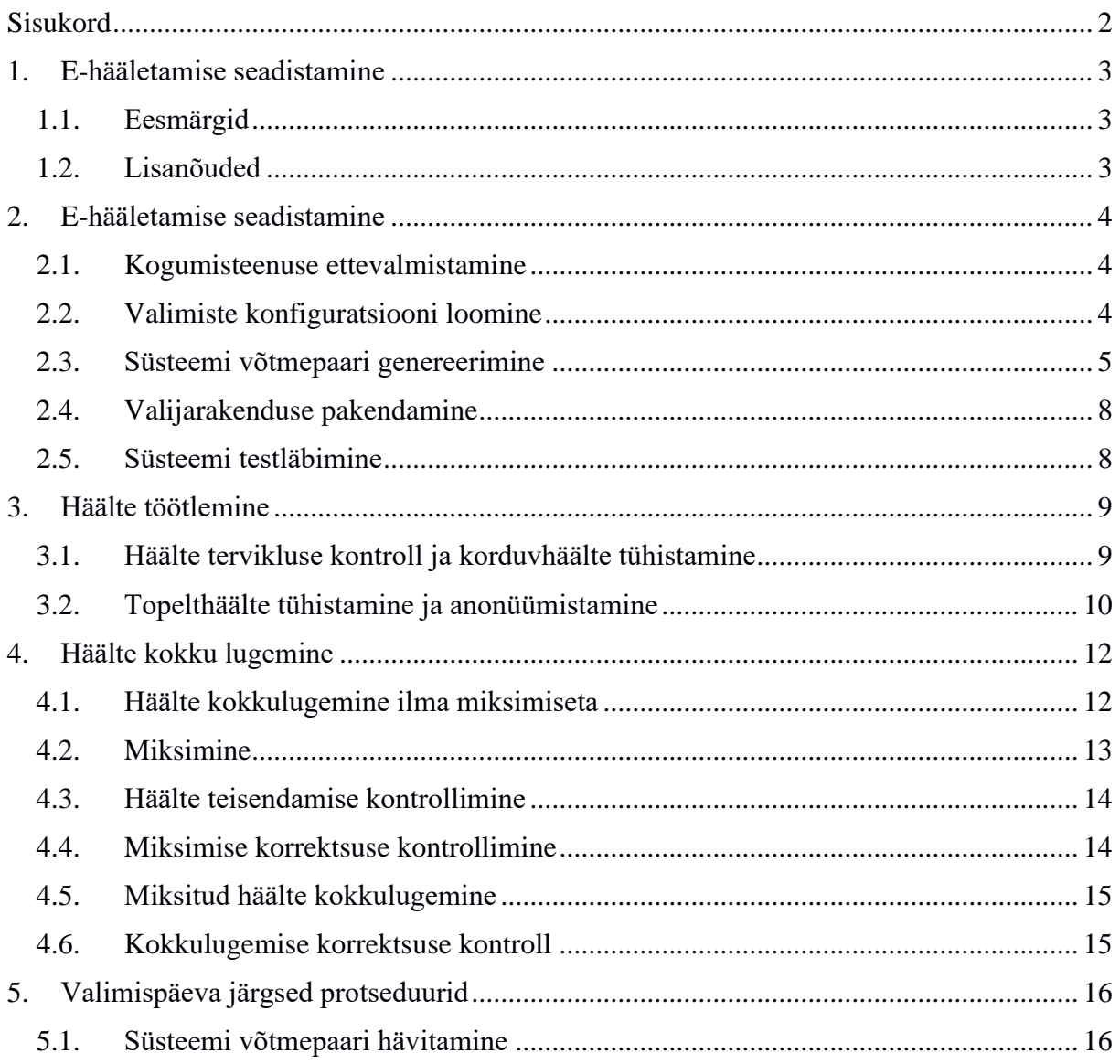

# <span id="page-2-0"></span>**1. E-hääletamise seadistamine**

# <span id="page-2-1"></span>**1.1. Eesmärgid**

Käesolev käsiraamat on loodud eesmärgiga kirjeldada tegevusjuhiseid e-hääletamise läbiviimiseks.

Mõnede käsiraamatus kirjeldatud protseduuride täpsem sisu on lahtiseks jäetud ning on tehtud eeldus, et protseduuride täitjail ja vaatlejatel on ülevaade kasutatavatest keskkondadest, baassüsteemidest ja infoturbe meetoditest. Eeldatakse ka, et täitjad on tuttavad või tutvuvad vastavalt vajadusele muu e-hääletamise süsteemi dokumentatsiooniga, mida käsiraamatus ei dubleerita.

Süsteemihalduse hõlbustamiseks on mõned keerukamad üldprotseduurid e-hääletamise süsteemi parameetritega käesolevas käsiraamatus detailsemalt lahti kirjutatud.

## <span id="page-2-2"></span>**1.2. Lisanõuded**

Käesolev käsiraamat järgib dokumendis "IVXV: Üldraamistik" (IVXV-ÜK-\*) toodud raamistikku ning kasutab seal defineeritud mõisteid. Mitmed e-hääletamise protseduurid on detailsemalt kirjeldatud järgmistes materjalides:

- 1. "Seadistuste koostamise juhend" (IVXV-JSK-\*), edaspidi JSK;
- 2. "Valijarakenduse pakendamine" (IVXV-JVP-\*), edaspidi JVP;
- 3. "Kogumisteenuse haldusjuhend" (IVXV-JSH-\*), edaspidi JSH;
- 4. "Haldusteenuse kasutusjuhend" (IVXV-JHT-\*), edaspidi JHT.

Vastavalt vajadusele lähtutakse Riigikogu Kantselei sisekorraeeskirjast, asjaajamiskorrast, asutusesisese teabe kasutamise korrast ja Toompea lossis viibivate isikute ohuolukorras tegutsemise korrast.

Riigi Valimisteenistus (edaspidi RVT) ja rakkerühma juht kontrollivad kõikide protseduuride täitmist vastavalt vajadusele. Osade protseduuride juures (miksimine ja kõik häälte avamise võtmega seotud protseduurid) on audiitori järelevalve kohustuslik ja vaatlejate järelevalve soovitatav.

# <span id="page-3-0"></span>**2. E-hääletamise seadistamine**

## <span id="page-3-1"></span>**2.1. Kogumisteenuse ettevalmistamine**

Kogumisteenusesse installeeritakse viimane tarkvaraversioon ning seadistatakse vastavalt juhenditele JSH ja JHT. Seadistamise tulemusena tarnitakse Korraldajale digitaalselt allkirjastatuna tehniline seadistus (\*technical.yaml) vastavalt JSK punktile 7.3. Samuti antakse Korraldajale üle konfigureerimiseks vajalikud sertifikaadid:

- valikute serveri mikroteenuse sertifikaadid (choices.pem);
- DDS mikroteenuse sertifikaadid (dds.pem);
- hääletamise mikroteenuse sertifikaadid (voting.pem).

Valijarakenduse (parameeter REG\_CERTS), Kontrollrakenduse konfiguratsiooni (parameeter tspreg\_client\_cert) ja Töötlemisrakenduse jaoks (parameeter check.tskey) on vajalik

• registreerimispäringute tegemise sertifikaat.

Kontrollrakenduse konfiguratsiooni jaoks (parameeter verification\_tls) on vajalikud

• verifitseerimise mikroteenuse sertifikaadid

## <span id="page-3-2"></span>**2.2. Valimiste konfiguratsiooni loomine**

Kogumisteenus vajab järgmisi allkirjastatud konfiguratsioonifaile:

- Kogumisteenuse usaldusjuur  $(*true, x, y, z)$  vastavalt JSK juhendile.
- Kogumisteenuse tehniline seadistus (\*technical.yaml) vastavalt JSK juhendile.
- Valikute (kandidaatide) nimekiri vastavalt dokumendile "IVXV protokollid". Valikute nimekirja genereerib RVT Valimiste Infosüsteemis (VIS) ning nimekirja allkirjastab VIS operaator.
- Valijate nimekiri vastavalt dokumendile "IVXV protokollid". Valijate nimekirja genereerib rahvastikuregistri vastutav töötleja, kes edastab koos nimekirjaga selle signatuuri ning signatuuri kontrollimiseks vajaliku sertifikaadi. Korraldaja allkirjastab nimekirja ja signatuuri.
- Koguja valimiste konfiguratsioon (\*election.yaml) vastavalt JSK juhendile.
	- o Valijate nimekirjade signeerimise sertifikaadi (sektsioon voterlist) saab koos valijate nimekirjaga (vt eelmine punkt)
	- o SK sertifikaadid (juur, ESTEID\*, TSA) laetakse repositooriumist
	- o Tasuta OCSP teenuse sertifikaate pole vaja konfiguratsioonis näidata, kuna nad sisalduvad OCSP päringute vastuses ja on välja antud konfiguratsioonis näidatud sertifitseerimisasutuse (ESTEID\*) poolt.

Kogumisteenuses volitatud isiku poolt allkirjastatud kogumisteenuse usaldusjuure konfiguratsioonifail (\*trust) tuleb saata Kogujale käsurealt paigaldamiseks. Ülejäänud konfiguratsioonifaile (\*technical, \*elections) ning nimekirju saab paigaldada läbi Koguja Haldusteenuse veebiliidese. Viimane on kasutatav isikutele, kes on loetletud failis \*trust.yaml, samuti peavad eelnimetatud failid olema allkirjastatud nende isikute poolt.

Lisaks kogumisteenusele on vajalikud allkirjastatud konfiguratsioonifailid ka Korraldaja, Töötleja, Lugeja ja Audiitori funktsioonide täitmiseks, täpsemalt:

- Rakenduste usaldusjuur  $(ivxv, propertyo)$  vastavalt JSK juhendile.
- Võtmerakenduse konfiguratsioon võib koostada ühe failina, kuid on võimalik ka eraldi vastavalt operatsioonile (vt täpsemalt JSK juhend):
	- o Hääle salastamise võtme spetsifikatsioon (key.groupgen.yaml). Seda kasutatakse juhul, kui on soov genereerida uued jäägiklassi parameetrid (p,q), mida kasutatakse häälte salastamise võtme loomisel. Tavaliselt on soovitatav kasutada standardis RFC3526 toodud parameetreid.
	- o Häälte salastamise võtme loomise konfiguratsioon (key.init.yaml).
	- o Võtmerakenduse täiendavate tööriistade konfiguratsioon (util) ja salajase võtme testimise konfiguratsioon (testkey), soovitatavalt kirjutada need sektsioonid samasse faili init-failiga (vt eelmine punkt).
	- o Häälte salastamise võtme konfiguratsioon (key.decrypt.yaml). Võib koostada ka peale töötlemisetappi ning mitmes variandis – tõestuse genereerimisega ja ilma.
- Töötlemisrakendusele vajalikud konfiguratsioonifailid (processor.\*.yaml). Võib koostada ka vahetult enne töötlemisetappi.
- Auditirakendusele vajalikud konfiguratsioonifailid (auditor.\*.yaml). Võib koostada ka vahetult enne auditeerimist.
- Valimisjaoskondade ja –ringkondade nimekiri vastavalt dokumendile "IVXV protokollid". Nimekirja genereerib RVT Valimiste Infosüsteemis (VIS) ning nimekirja allkirjastab VIS operaator.

Kõik rakenduste konfiguratsioonifailide allkirjastaja ei ole rangelt määratud. Allkirjastaja nime ja isikukoodi näidatakse rakenduse käivitamisel.

Hääle kontrollimiseks nutiseadme abil on vajalik koostada kontrollrakenduse konfiguratsioon vastavalt JSK juhendile, pidades silmas järgevat:

- PEM-kujulised sertifikaadid esitatakse ühes reas, kusjuures
	- o stringi -----BEGIN CERTIFICATE----- **järel** tuleb asetada \n
	- o stringi -----END CERTIFICATE----- **ette** tuleb asetada \n

Sama kehtib avaliku võtme esituse kohta (BEGIN/END PUBLIC KEY).

Kontrollrakenduse konfiguratsioon paigaldatakse veebiserverisse varem kontrollrakenduse arendajaga kokkulepitud asukohta.

## <span id="page-4-0"></span>**2.3. Süsteemi võtmepaari genereerimine**

Süsteemi võtmepaari genereerimine on auditeeritav protseduur. Süsteemi võtmepaar genereeritakse eraldi võrgust lahti ühendatud arvutis, millel on eemaldatud sisemised salvestusvahendid (v.a. andmete välisele andmekandjale kirjutamist võimaldav seade) ning mis alglaaditakse väliselt kõvakettalt. Sellisel moel on võimalik audiitoritel ja vaatlejatel veenduda, et süsteemis ei sisaldu pahavara, mis häälte avamise võtit salvestab või kasutab. Kui välist kõvaketast ei kasutata, säilitakse seda turvakleebisega või turvakotis pitseerituna. Mälupulga kasutamine andmevahetuseks selle arvutiga, milles genereeriti süsteemi võtmepaar, on keelatud.

Kõvakettale on installeeritud operatsioonisüsteem (Windows 10) ning järgmised rakendused:

- Java 11 või uuem.
- Kaarditootia tööriistad $1$ 
	- o MyEID Minidriver Utility
	- o MyEID Pin Tool
- Mäluketta (RAM disk) utiliit  $2^{\circ}$
- Vajadusel OpenSC toolkit kiipkaartidega manipuleerimiseks<sup>3</sup>
- DigiDoc Client konfiguratsioonifailide vaatamiseks<sup>4</sup>

Häälte avamise võtme osakud säilitatakse kiipkaartidel, mis iga kasutamise järel pitseeritakse turvakleebisega. Enne kasutust kontrollib audiitor turvakleebise terviklust.

Operatsioonid andmetega viiakse läbi virtuaalsel mälukettal. Toimingu väljund kirjutatakse välisele andmekandjale.

Süsteemi võtmepaari genereerimine koosneb järgmistest etappidest:

#### 1. **Konfiguratsiooni ja võtmerakenduse ettevalmistamine.**

Veendutakse rakenduste usaldusjuure konfiguratsiooni (appconf.asice/ivxv.properties) ja võtmerakenduse konfiguratsiooni (key.init.yaml) korrektsuses, allkirjastatakse ning kirjutatakse koos võtmerakendusega välisele andmekandjale, olles eelnevalt veendunud võtmerakenduse autentsuses ja tervikluses.

### 2. **Mäluketta loomine.**

Vahendiga ImDisk luuakse piisava (n. 2048 MB) suurusega mäluketas, tuleb tähele panna, et oleksid valitud "Quick Format" ja "Use AWE physical memory". Võtmerakendus paigutatakse mälukettale.

### 3. **Konfiguratsiooni ja võtmerakenduse import**

Punktis 1 loodud väliselt andmekandjalt kopeeritakse konfiguratsioon ja võtmerakendus mälukettale.

### 4. **Kiipkaartide ettevalmistamine.**

Kaardid valmistatakse ette, kasutades ühte arvutiga ühendatud kaardilugejat. Kasutusele võetavad kiipkaardid tuleb alglähtestada vahendi MyEID Minidriver

- <sup>1</sup> Vt http://www.aventra.fi/downloads
- <sup>2</sup> Vt http://www.ltr-data.se/opencode.html/#lmDisk
- <sup>3</sup> Vt , https://osdn.net/projects/sfnet\_opensc/downloads/OpenSC/opensc-
- 0.12.2/OpenSC-0.12.2-win64.msi/
- Vt https://www.id.ee/

Utility abil käsuga "Initialize card". Tuleb veenduda, et oleksid tehtud järgmised valikud:

User PIN – kaardi PIN kood 1111 User PUK – kaard PUK kood 12345678 Challenge/Response - Mitteaktiivne Administrator PIN – 999999 Administrator PUK – 12345678 Activate applet – mitteaktiivne (vt allpool) Create msroots file – mitteaktiivne

NB! Activate applet määrab ära, kas kaardi PIN koodi küsimine on aktiivne või mitte.

#### 5. **Kaardilugejate ühendamine ja numereerimine.**

Arvutiga ühendatakse 9 kaardilugejat ning numereeritakse need 0..8, kasutades ühte kiipkaarti ning veendudes, millises kaardilugejas parajasti kaart on käsuga:

```
key util -c appconf.asice –-listreaders
```
#### 6. **Võtmepaari genereerimine**

```
Kiipkaardid sisestatakse kaardilugejatesse ning sisestatakse käsk:
      key init -c appconf.asice -p key.init.asice
```
Kaartidele genereeritud identifikaatoreid on näha "listreaders" käsuga. Kaartidele kirjutatakse füüsiliselt peale järjekorranumber ning jagatakse protseduuri lõpus laiali võtmeosakute hoidjate vahel. Fikseeritakse kirjalikult, kellele millise numbriga kaart anti.

Lisaks privaatvõtme osakutele kiipkaartidel, genereeritakse vastavad avalikud võtmed, mida kasutatakse järgnevalt:

- \*  $pub.$  der kasutamiseks valijarakenduses
- \*  $pub.$  pem kasutamiseks kontrollrakenduse konfiguratsioonis (ja/või valijarakenduses)
- \*sign.pem kasutamiseks valimistulemuse signatuuri kontrollil
- \*enc.pem ei kasutata

#### **7. PIN-ide valik**

Soovi korral võib kaartidele omistada PIN-koodid. Selleks tuleb kaardid aktiveerida "Activate applet" valikuga (vt p.4). PIN-koodide vahetamiseks on kasutatavvahendit MyEID Pin Tool. PIN-i vahetamise järel tuleb käsurealt kasutada käsku:

```
pkcs15-init --finalize
```
#### 8. **Kiipaartide testimine**

Veendumaks kiipkaartide toimivuses, viiakse läbi proovi-dekrüpteerimine mitme erineva kombinatsiooniga üheksast kaardist. Testimisel küsitakse PIN-koode juhul, kui need on määratud. Testimiseks kasutatakse käsku:

key testkey –c appconf.asice –p key.init.asice

#### 9. **Avalike võtmete varundamine.**

Genereeritud avalikud võtmed (\*.pem, \*.der), koos teiste võtmerakenduse väljunditega kirjutatakse (v.a salastamise võti) välisele andmekandjale.

## <span id="page-7-0"></span>**2.4. Valijarakenduse pakendamine**

Valijarakendus pakendatakse vastavalt JVP juhendile, pidades silmas järgnevat:

- Kui ühele väljale läheb mitu sertifikaati, siis tuleb nendest sertifikaatidest eelnevalt moodustada ühine tekstifail. Alternatiiviks on sertifikaatide ükshaaval lisamine, toetatud on nii PEM kui DER vormingus sertifikaadid.
- Sertifikaadiväljadel DDS, CHOICES ja VOTING võib masinate sertifikaatide asemel kasutada neid väljaandva sertifitseerija oma, sellisel juhul pole masinate sertifikaadid vajalikud.
- Valimisringkondade ja –jaoskondade nimekiri lisatakse allkirjastamata kujul.
- Häälte salastamise võti (\*pub.{der.pem}) laetakse väliselt andmekandjalt, mis valmendati võtmepaari genereerimise käigus.

RVT vaatab üle kõik valijarakenduse tekstid ning uuendab neid vajadusel. Seejärel rakendatakse konfiguratsioon kõikidele valijarakendustele (Windows, macOS, Linux 64-bit).

Windowsi Valijarakendus saadetakse signeerimiseks Arendajale või Kogujale. MacOS rakendus saadetakse pakendamiseks ja signeerimiseks Arendajale. Linuxi valijarakendust ei allkirjastata

Valijarakendused avalikustatakse veebiserveris vahetult enne e-hääletamise algust koos digitaalselt allkirjastatud sõrmejälgede failiga.

## <span id="page-7-1"></span>**2.5. Süsteemi testläbimine**

Süsteemi võtmepaari genereerimine on auditeeritav protseduur. Süsteemi testläbimiseks käivitatakse süsteem piiratud moel ja kontrollitakse konfiguratsiooni ja nimekirjade kooskõlalisust. Selleks muudetakse hääletamise algus- ja lõpuaega (fail election.yaml) ning luuakse võimalus hääletada piiratud ruumist. Hääletajate valikud protokollitakse. Testläbimise hääled töödeldakse ja loetakse kokku ning võrreldakse protokollitud valikutega.

Testläbimise lõpus taastatakse testläbimise eelne seis.

Koguja lähtestamise ja konfigureerimise järel tuleb Kogujal teha süsteemist tõmmis (*snapshot*), mis võimaldab süsteemi taastet. Esialgsesse konfiguratsiooni pannakse hääletamise ajaks testläbimise aeg.

Et olla valmis olukorraks, kus valikute (kandidaatide) nimekiri peale süsteemi esialgset seadistamist ja testläbimist muutub, tuleb teha kaks süsteemi tõmmist: esimene enne valikute nimekirja laadimist (tõmmis 1) ja teine peale seda (tõmmis 2). Kui peale testläbimist valikute nimekiri muutub, siis lähtestatakse süsteemi peale testläbimist 1. tõmmisest ning laetakse uus nimekiri. Vastasel korral lähtestatakse süsteem 2. tõmmisest. Süsteemi lähtestamisel määratakse ka uued (tegeliku) hääletamise ajad.

# <span id="page-8-0"></span>**3. Häälte töötlemine**

Häälte töötlemine toimub andmeside võrku mitte ühendatud arvutis. Kõikide protsesside sisendandmed loetakse sisse väliselt andmekandjalt. Väljund kirjutatakse samuti välisele andmekandjale. Enne väljundi kirjutamist arvutatakse väljundi sõnumilühend, viiakse see mälupulgal mõnesse Internetti ühendatud arvutisse, allkirjastatakse ning viiakse mälupulgaga allkirjastatud sõnumilühend tagasi töötlemiseks kasutatavasse arvutisse.

Häälte töötlemise protsessid viiakse läbi mälukettal. Töötleja rolli kannab VVK otsusega määratud organisatsioon.

### <span id="page-8-1"></span>**3.1. Häälte tervikluse kontroll ja korduvhäälte tühistamine**

Protseduur viiakse läbi pärast e-hääletamise perioodi lõppu.

E-hääletamise perioodi lõppemisel annab:

- Koguja Töötlejale üle välisele andmekandjale kirjutatud logid ja e-valimiskasti häältega, mille sõnumilühend on allkirjastatud Kogumisteenuse pakkuja esindaja poolt;
- Registreerimisteenus Töötlejale üle ajatemplid, mille sõnumilühend on digitaalselt allkirjastatud teenuseosutaja poolt.
- Töötleja veendub üle antud andmete tervikluses:
	- valimiskasti kontrollsumma on korrektses vormingus ja allkirjastatud töötlemiseks sobiva vahendiga
	- registreerimisteenuse kontrollsumma on korrektses vormingus ja allkirjastatud töötlemiseks sobiva vahendiga
	- e-valimiskasti sisu on loetav ja töödeldav
	- registreerimisteenuse poolt üle antud ajatemplid on töödeldavad

Esmalt kontrollitakse Kogumisteenuses salvestatud e-häälte vastavust Registreerimisteenuses fikseeritud häältega ning häälte digitaalallkirjade terviklust. Soovi korral on võimalik digitaalselt allkirjastatud hääli kõrvutada ka valijate nimekirjaga.

Protseduuriks on vaja järgmisi sisendeid:

- Häälte e-valimiskast koos allkirjastatud sõnumilühendiga
- Ajatemplid koos allkirjastatud sõnumilühendiga
- Jaoskondade ja ringkondade nimekiri
- Avalik võti, mille alusel signeeris Koguja oma päringuid Registreerimisteenusele. Üldjuhul tuleb see tekitada vastavast sertifikaadist käsuga: openssl x509 -in TEST2017tspreg.pem -noout -pubkey -out tspkey.pem
- Valijate nimekirjad (algne nimekiri ning nimekirja uuendused) koos signatuuridega
- Avalik võti valijate nimekirja signatuuride kontrollimiseks
- Häälte salastamiseks kasutatud avalik võti
- Rakenduste usaldusjuure konfiguratsioon (ivxv.properties)
- Töötlemisrakendus

Protseduur koosneb järgmisest sammudest:

- 1. Veendutakse rakenduse konfiguratsioonifaili (processor.yaml) korrektsuses (vt JSK juhend). Korrektsust tuleb kontrollida vähemalt faili kahe esimese osa kohta ("check" ja "squash"). Konfiguratsioonifail allkirjastatakse digitaalselt.
- 2. Mäluketas luuakse käskudega: sudo mkdir /mnt/ramdisk sudo mount –t tmpfs –o size=10000m tmpfs /mnt/ramdisk
- 3. Kõik vajalikud andmed koos töötlemisrakendusega kantakse üle töötlemiseks kasutatava arvuti vastloodud mälukettale.
- 4. Kontroll ja korduvate häälte tühistamist saab teha ühe sammuna CheckAndSquash käsuga:

```
processor CheckAndSquash -c appconf.asice -p 
processor.asice
```
- 5. Väljundkataloogi tekkinud kontrollsumma allkirjastatakse
- 6. Või kahe sammuna
- 7. Kontroll viiakse läbi käsuga processor check -c appconf.asice -p processor.asice
- 8. Väljundkataloogi tekkinud kontrollsumma allkirjastatakse
- 9. Korduvad hääled tühistatakse käsuga processor squash -c appconf.asice -p processor.asice
- 10. Väljundkataloogi tekkinud kontrollsumma allkirjastatakse
- 11. Protsesside väljundkataloogid kirjutatakse välisele andmekandjale. Protsessi väljund sisaldab ka e-hääletanute nimekirja VIS-i sisestamiseks mõeldud JSON-kujul.

## <span id="page-9-0"></span>**3.2. Topelthäälte tühistamine ja anonüümistamine**

Lisaks korduvalt antud e-häältele tuleb tühistada ka nende valijate e-hääled, kes hääletasid nii elektrooniliselt kui valimisjaoskonnas eelhääletamise ajal. Tühistusnimekirja väljastab VIS operaator ning allkirjastab selle digitaalselt.

Tühistusnimekiri väljastatakse valimispäeval vahetult enne häälte kokkulugemist. Topelthäälte tühistamise protsessiks vajalikud sisendid on:

- Korduvhäältest puhastatud e-urn koos allkirjastatud sõnumilühendiga
- Jaoskondade ja ringkondade nimekiri
- Allkirjastatud tühistusnimekiri
- Rakenduste usaldusjuure konfiguratsioon (appconf.asice/ivxv.properties)
- Töötlemisrakendus

Tühistamise ja anonüümistamise protseduur koosneb järgmisest sammudest:

- 1. Veendutakse töötlemisrakenduse konfiguratsioonifaili (processor.yaml) korrektsuses (vt JSK juhend). Kontrollida tuleb faili osasid "revoke" ja "anonymize". Konfiguratsioonifail allkirjastatakse digitaalselt.
- 2. Kõik vajalikud andmed koos töötlemisrakendusega kantakse üle töötlemiseks kasutatava arvuti mälukettale.
- 3. Tühistamist ja anonümiseerimist saab viia läbi käsuga RevokeAndAnonymize:

processor RevokeAndAnonymize -c appconf.asice -p processor.asice

- 4. Väljundkataloogi tekkinud kontrollsumma allkirjastatakse.
- 5. Tühistamise ja anünümiseerimist saab viia läbi ka eraldi käskudega
- 6. Tühistamine viiakse läbi käsuga: processor revoke -c appconf.asice -p processor.asice
- 7. Väljundkataloogi tekkinud kontrollsumma allkirjastatakse.
- 8. Hääled anonüümistatakse käsuga processor anonymize -c appconf.asice -p processor.asice
- 9. Väljundkataloogi tekkinud kontrollsumma allkirjastatakse. Kui hääled loetakse koheselt kokku, pole allkirjastamine vajalik (vt käesoleva juhendi ptk 4).
- 10. Mõlema protseduuri väljundkataloogid koos sisuga kirjutatakse välisele andmekandjale.

# <span id="page-11-0"></span>**4. Häälte kokku lugemine**

Häälte kokkulugemine on auditeeritav protseduur.

Hääli loetakse kokku kahel viisil:

- 1. Kui muud valimisprotseduurid ei võimalda piisavat miksimiseks vajalikku ajaperioodi, loetakse miksimata hääled kokku valimispäeva õhtul ilma lugemistõendit väljastamata. Sel juhul loetakse miksitud hääled kokku valimispäevale järgneval päeval ja väljastatakse ka lugemistõend.
- 2. Miksitud hääled loetakse kokku valimispäeval. Miksitud häälte kokkulugemise järel väljastatakse ka lugemistõend.

Hääled loetakse kokku samas keskkonnas, kus genereeriti süsteemi võtmepaar (vt p.2.3). Kokkulugemisel kasutatakse ainult ühte kiipkaardilugejat.

## <span id="page-11-1"></span>**4.1. Häälte kokkulugemine ilma miksimiseta**

Häälte kokkulugemiseks on vajalikud järgmised sisendid:

- Anonüümistatud (miksimata või miksitud) häältega e-urn koos allkirjastatud sõnumilühendiga
- Jaoskondade ja ringkondade nimekiri
- Valikute nimekiri
- Konfiguratsioonifailid (rakenduste usaldusjuur, võtmerakenduse konfiguratsioon)
- Võtmerakendus *key*

Protseduur koosneb järgmisest sammudest:

a) Ettevalmistav osa (mitte-auditeeritav):

- 1. Veendutakse rakenduse konfiguratsioonifaili (\*key.yaml) korrektsuses (vt JSK juhend). Parameeter "provable" peab olema kas "false" (tõestust ei genereerita, kasutatakse esmasel ilma miksimata lugemisel) või "true" (tõestus genereeritakse, kasutatakse miksitud lugemisel).
- 2. Konfiguratsioonifail allkirjastatakse digitaalselt.
- 3. Kõik vajalikud andmed koos võtmerakenduse ja vajalike utiliitidega kirjutatakse välisele andmekandjale.

### b) Lugemisosa

Häälte kokkulugemine viiakse läbi võtmeprotseduurideks mõeldud arvutis ning on auditeeritav protseduur järgmiste elementidega:

- 4. Luuakse mäluketas. Väliselt andmekandjalt kantakse andmed ja programmid üle mälukettale.
- 5. Ühendatakse kaardilugeja ja kontrollitakse selle tööd käsuga: key util  $-c * ivxv.size$  --listreaders
- 6. Hääte kokkulugemiseks sisestatakse käsk: key decrypt  $-c * ivxv.size \t - p * key f.size$ Protsess käigus küsitakse viite erinevat võtmeosakutega kiipkaarti.
- 7. Kontrollitakse valimistulemuste sisu ja selle signatuuri.
- 8. Protsessi väljund (decout) ja logid (10q) kirjutatakse välisele andmekandjale. Soovi korral võib lisada kasutusel olnud konfiguratsioonifailid samale andmekandjale. Tulemusest luuakse kahes eksemplaris.

Valimistulemuse autentsust ja terviklust on võimalik kontrollida häälte lugemise käigus loodud signatuurfaili abil, kasutades lisaks genereerimisprotsessis loodud faili, \*sign.pem" (vt p.2.3). Kontrollida saab utiliidiga openssl, mille versioon peab olema vähemalt 1.0. Kontrollimiseks:

- a) eraldatakse avalik võti: openssl x509 -in sign.pem -noout -pubkey > sign.pub
- b) Kontrollitakse signatuuri: openssl dgst -sha256 -sigopt rsa\_padding\_mode:pss -sigopt rsa pss saltlen:32 -sigopt rsa mgf1 md:sha256 -verify sign.pub -signature \*.tally.signature \*.tally

Häälte kokkulugemisel saadud failid (hääletustulemused, signatuur, avalik võti) koos LOEMIND-failiga pakendatakse ZIP-konteinerisse ja avaldatakse veebilehel.

### <span id="page-12-0"></span>**4.2. Miksimine**

Miksimine on auditeeritav protseduur. Protsess viiakse läbi arvutis, mida kasutati häälte töötlemiseks. Eelnevalt tuleb miksimisrakendus ette valmistada vastavalt JSK juhendile.

Miksimise sisendiks on :

- Anonüümistatud häältega e-valimiskast
- Häälte salastamise võti (\*pub.pem)
- Auditirakendus

Protseduur koosneb järgmisest sammudest:

- 1. Sisendid kantakse üle töötlemiseks kasutatava arvuti mälukettale.
- 2. Miksimine viiakse läbi käsuga: mix.py --pubkey pub.pem --ballotbox bb-4.json --shuffled *shuffled.json* --proof-zipfile proof.zip shuffle
- 3. Miksitud e-urni SHA256 kontrollsumma allkirjastatakse digitaalselt ning kirjutatakse koos väljundite enestega (shuffled.json ja proof.zip) välisele andmekandjale. Kirjutamine on otstarbekas läbi viia pärast häälte teisendamise ja miksimise korrektsuse kontrollide (punktid 4.3 ja 4.4) läbimist.

NB! Miksimisrakendus ei toimi, kui miksimiseks kasutatava arvuti nimes sisalduvad suured tähed.

Vajadusel on võimlik muuta miksimisrakenduse logi detailsemaks asendades mix.py failis

logging-basicConfig(level=logging.INFO…

asemel

logging-basicConfig(level=logging.DEBUG…

### <span id="page-13-0"></span>**4.3. Häälte teisendamise kontrollimine**

Teisendust kontrollitakse keskkonnas, kus tagatakse sisendi (miksimata krüptogrammide) konfidentsiaalsus.

Häälte teisendamise kontrolli sisendid on:

- miksimise-eelne e-urn (miksimata hääled)
- miksimise-järgne e-urn (miksitud hääled)
- Häälte salastamise võti (\*pub.pem)
- Miksimisrakenduse väljund ehk miksimise tõestus (\*proof.zip fail)
- Rakenduste usaldusjuure konfiguratsioon (appconf.asice/ivxv.properties)
- Auditirakendus (vajadusel)

Protseduur koosneb järgmisest sammudest:

- 1. Kõik sisendandmed koos auditirakendusega kantakse üle töötlemiseks kasutatava arvuti mälukettale.
- 2. Miksimisrakenduse väljund zip pakitakse lahti audiitorrakenduse bin/ kataloogi
- 3. Veendutakse rakenduse konfiguratsioonifaili (auditor.yaml) korrektsuses (vt JSK juhend). Konfiguratsioonifail allkirjastatakse digitaalselt.
- 4. Kontroll viiakse läbi käsuga: auditor convert -c appconf.asice -p auditor.asice

### <span id="page-13-1"></span>**4.4. Miksimise korrektsuse kontrollimine**

Miksimise korrektsust kontrollitakse keskkonnas, kus tagatakse sisendi (miksimata krüptogrammide) konfidentsiaalsus.

Protsessi läbiviimiseks on kaks võimalust – IVXV auditirakendus või Verificatumi vahend. Audiitor võib valida kumba või mõlemat vahendit kasutada, tuleb aga silmas pidada, et Verificatumi vahend on ca 18x kiirem.

Kontrollimiseks **Verificatumi vahendiga** tuleb ette valmistada keskkond vastavalt JSK juhendile. Kasutatakse käsku:

mix.py verify --proof-zipfile proof.zip

#### **NB! Kontroll tuleb läbi viia kataloogis, mis erineb miksimisel kasutatud kataloogist.**

Kontrollimiseks **IVXV auditirakendusega** tuleb ette valmistada auditirakenduse konfiguratsioonifail (auditor.yaml) sektsioon "mixer" vastavalt JSK juhendile.

Protseduur koosneb järgmisest sammudest:

• Miksimistõend (proof.zip) tuleb lahti pakkida

- Konfiguratsioonis (auditor.yaml) tuleb näidata "protinfo" väljal faili protokollifaili prot.xml asukoht ning "proofdir" väljal kataloogi mixnet/.
- Konfiguratsioonifail allkirjastatakse digitaalselt.

Lisaks on vajalik rakenduste usaldusjuure konfiguratsioon (appconf.asice/ivxv.properties).

Verifitseerimine viiakse läbi käsuga:

auditor mixer -c appconf.asice -p auditor.asice

### <span id="page-14-0"></span>**4.5. Miksitud häälte kokkulugemine**

Häälte kokkulugemine on auditeeritav protseduur. Miksitud hääled (shuffled.json) koos allkirjastamise kontrollsummaga loetakse kokku koos lugemistõendi genereerimisega. Kui varem loeti hääled kokku miksimata kujul, siis võrreldakse miksitud häälte kokkulugemise tulemust miksimata häälte kokkulugemise tulemustega. Kui varem miksiti hääled siis võrreldakse kahte miksitud häälte kokkulugemise tulemust.Tulemused peavad olema identsed. Selleks kopeeritakse arvuti mälukettale mõlemad tulemused ja kasutatakse käsku: FC fail1.tally fail2.tally

### <span id="page-14-1"></span>**4.6. Kokkulugemise korrektsuse kontroll**

Kokkulugemise kontrolliks kasutatakse auditirakendust. Protsessi võib läbi viia suvalises arvutis kartmata andmekadu, kuna sisendiks kasutatavad krüptogrammid on miksitud ja väljund avalik.

Kokkulugemise korrektsuse kontrolli sisendid on:

- Häälte teistkordsel lugemisel genereeritud lugemistõend (fail " $p$ roof")
- Häälte salastamise võti (pub.pem)
- Rakenduste usaldusjuure konfiguratsioon (appconf.asice/ivxv.properties)

Protseduur koosneb järgmisest sammudest:

- 1. Veendutakse rakenduse konfiguratsioonifaili (auditor.yaml) korrektsuses (vt JSK juhend). Konfiguratsioonifail allkirjastatakse digitaalselt.
- 2. Kõik vajalikud andmed koos auditirakendusega kantakse üle töötlemiseks kasutatavasse arvutisse
- 3. Kontroll viiakse läbi käsuga:

auditor decrypt -c appconf.asice -p auditor.asice

Vigased tõestused kirjutatakse konfiguratsioonifailis määratud faili.

# <span id="page-15-0"></span>**5. Valimispäeva järgsed protseduurid**

Kui muud valimisprotseduurid ei võimalda piisavat miksimiseks vajalikku ajaperioodi ning hääled on miksimata kokku loetud valimispäeval, loetakse hääled üle valimispäevale järgneval päeval. Sel juhul hääled eelnevalt miksitakse ning loetakse kokku koos lugemistõendi genereerimisega. Miksimis- ja lugemistõendeid verifitseeritakse audiitorrakendusega. Pärast lugemist ja kõikide korrektsuskontrollide läbimist kinnitab RVT juht e-hääletamise tulemused (vt ka punkt 4.1).

Protseduurid on otstarbekas läbi viia järgmistes seadmetes:

- Miksimine, häälte teisendamise korrektsuse kontroll ja miksimise korrektsuse kontroll(id) ühtse protseduurina samas arvutis: kõik vajalikud sisendfailid nendeks protseduurideks komplekteerida korraga.
- Häälte teistkordne kokku lugemine viiakse läbi võtmerakenduse käitamiseks mõeldud arvutis.
- Häälte kokku lugemise korrektsust võib kontrollida suvalises arvutis.

### <span id="page-15-1"></span>**5.1. Süsteemi võtmepaari hävitamine**

Süsteemi võtmepaari hävitamine on auditeeritav protseduur.

RVT säilitab võimekust elektroonilisi hääli uuesti kokku lugeda vähemalt valimistulemuste väljakuulutamiseni. Pärast nimetatud tähtaja möödumist, kuid mitte enne, kui esitatud kaebuste kohta on tehtud lõplikud otsused, hävitab elektrooniliste häälte avamise võtme, mis muudab elektrooniliste häälte kokku lugemise võimatuks.

Häälte avamise võtme osakud on salvestatud kiipkaartidele. Kiipkaardid, mis on Vabariigi Valimiskomisjoni liikmete ja RVT töötajate valduses, kogutakse kokku ja hävitatakse füüsiliselt.

Samuti tuleb hävitada füüsiliselt väline kõvaketas, mida on kasutatud võtmetoimingute käigus

# **Redaktsioonide ajalugu**

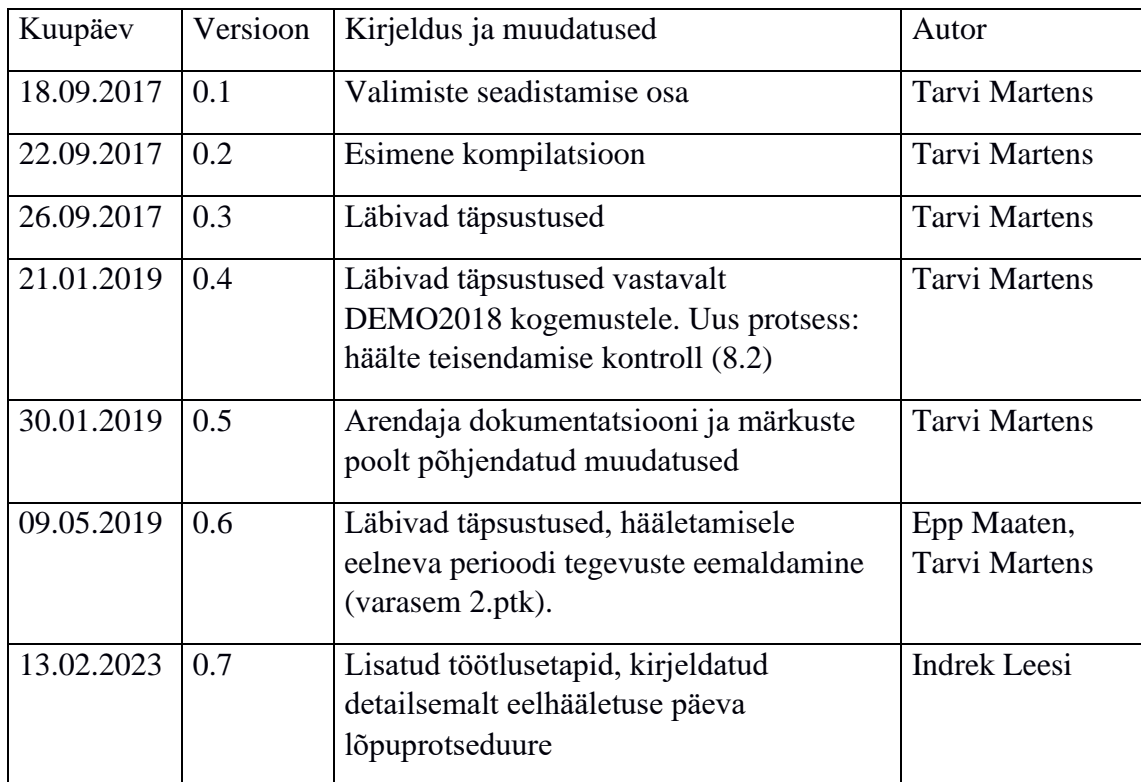